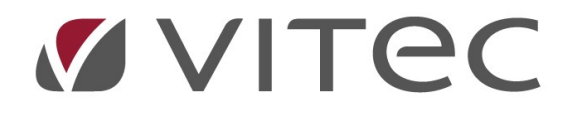

# TF - Planerat underhåll

Överblicka planerat underhåll och lägga till åtgärder

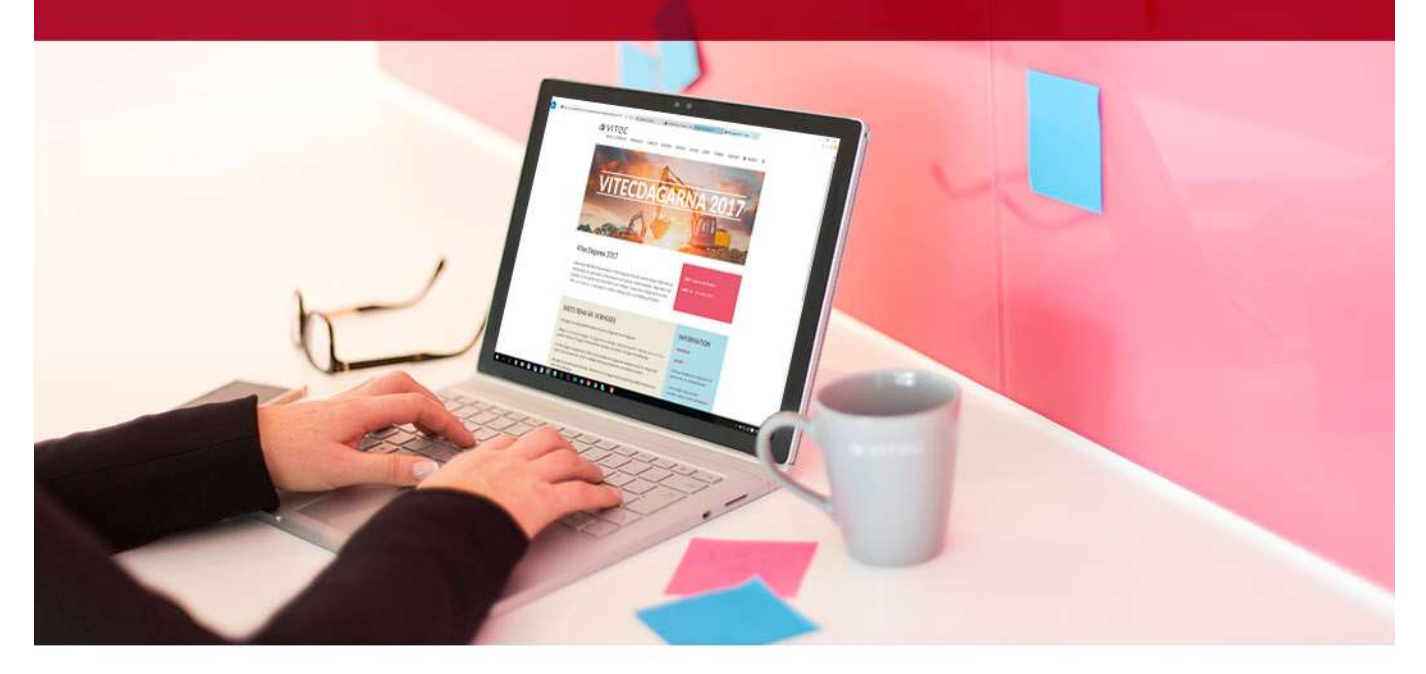

# Innehållsförteckning

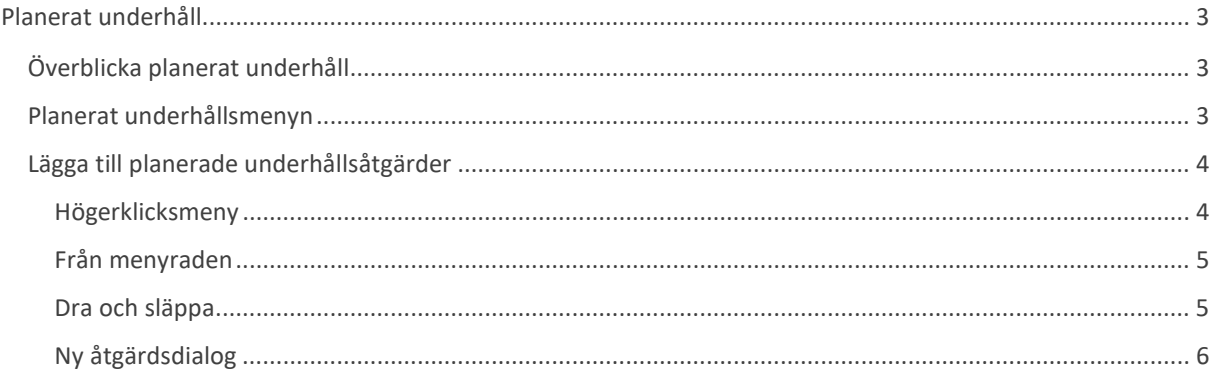

# Planerat underhåll

Fliken för planerat underhåll är ett kraftfullt verktyg för att överblicka åtgärder från ett enskilt objekt till hela fastighetsbeståndet. Fliken kan användas till att beställa nya åtgärder direkt eller som ett index över vad som finns i objekten.

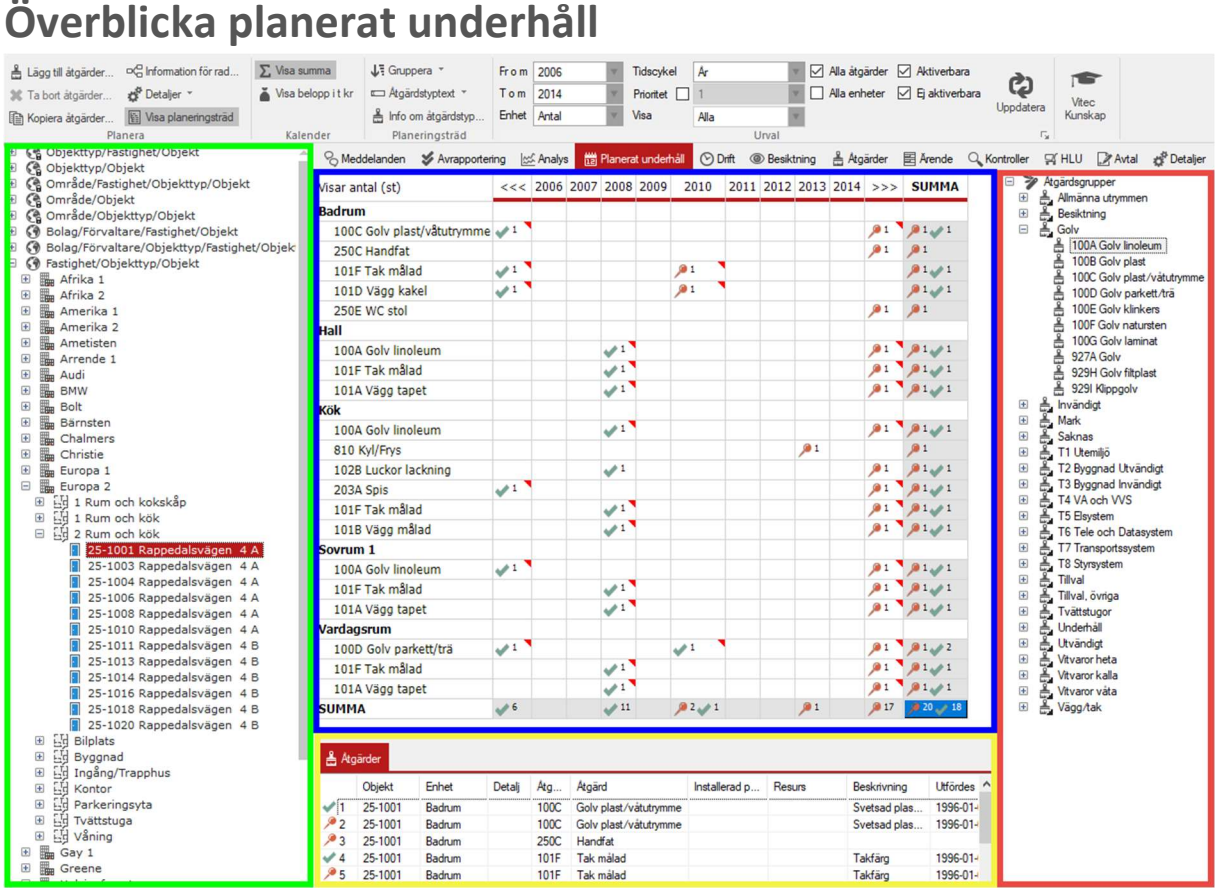

Grafisk överblick.

Blåa åtgärdstabellen visar alla åtgärder som ligger planerade (röd nål), beställda (pensel), utförda (grön check), samt kommande (grå nål).

Gröna sökordningen avgör på vilken nivå som åtgärder visas på.

Gula åtgärdsfältet ger mer information vid val av en cell med åtgärder i tabellen. Röda planeringsträdet visar på möjliga åtgärder att lägga in för underhåll

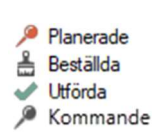

## Planerat underhållsmenyn

Fliken kan visa mycket information vilket kräver goda möjligheter att kunna filtrera och sortera.

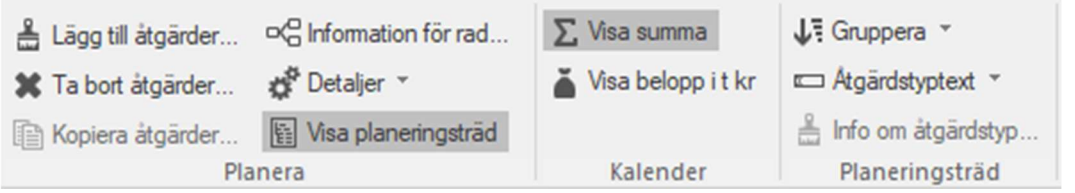

Första delen av menyraden

- Lägg till åtgärder… Lägger till åtgärder baserat på var en står i navigering samt tabell.
- Ta bort åtgärder… Enbart valbart om en står på en cell med åtgärder.
- Kopiera åtgärder… Kopierar åtgärder från ett objekt till ett annat.
- Information för rad… Visar information från markerad cell, fungerar även på enheter.
- Detaljer Ger möjlighet att lägga till, redigera och ta bort detaljer på markerad enhet.
- Visa planeringsträd Gömmer eller tar fram trädet med åtgärder längst till höger i fliken.
- Visa summa Gömmer eller tar fram summeringsrader i tabellen.
- Visa belopp i t kr Växlar visade kostnader i kronor eller tusen kronor i tabellen.
- Gruppera Styr hur åtgärdsträdet ska visas.
- Åtgärdstyptext Visar hur namn på åtgärder i åtgärdsträdet ska visas.
- Info om åtgärdstyp… Öppnar åtgärdsdialog med mer detaljerad info om åtgärden.

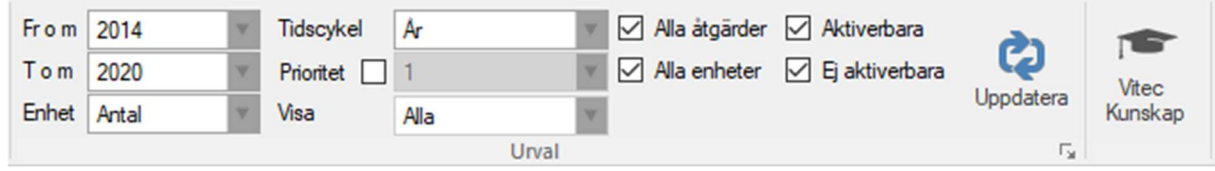

Andra delen av menyraden.

- Fr o m T o m Bestämmer vilka datum som celler i tabellen listar åtgärder på.
- Enhet Bestämmer hur åtgärder ska visas i tabellen. Antal, tid, kostnad, differenser.
- Tidscykel Bestämmer vilken tidscykel en cell motsvarar i tabellen.
- Prioritet Kan filtrera åtgärder som visas beroende på prioritet på åtgärden.
- Visa Filtrerar åtgärder på Alla, planerade, beställda, utförda.
- Alla åtgärder Om åtgärder utanför intervallet på from-tom ska visas.
- Alla enheter Om enheter utan planerade åtgärder ska visas i tabellen.
- Aktiverbara Om aktiverbara kostnadsåtgärder ska visas.
- Ej aktiverbara Om ej aktiverbara kostnadsåtgärder ska visas.
- Uppdatera Uppdaterar tabellen utifrån eventuella förändringar på filtrering etc.
- Vitec Kunskap En snabblänk till Vitec Kunskap om planerat underhåll.

## Lägga till planerade underhållsåtgärder

Åtgärder för planerat underhåll kan läggas till på flera sätt på ett objekt eller på hela fastigheter. Det går att skapa åtgärder via huvudmenyn, använda sig av högerklicksmeny eller genom att dra och släppa åtgärder direkt i åtgärdstabellen. Det går också att kopiera åtgärder från ett annat objekt.

#### Högerklicksmeny

Antingen via "Sök objekt" eller via trädet så ställer en sig på en fastighet eller ett objekt för att börja lägga till åtgärder.

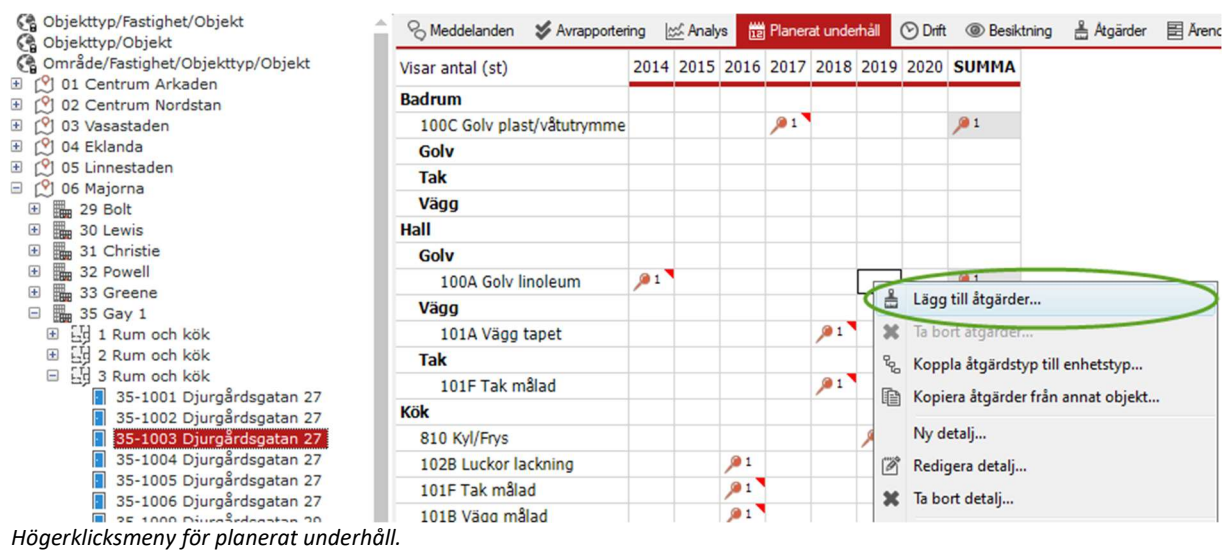

Menyn är baserat på vilken enhet högerklickandet gjordes, ett högerklick på hall kommer enbart visa åtgärder tillgängliga för hallen. När "Lägg till åtgärder…" är valt så öppnas dialogrutan för åtgärden.

#### Från menyraden

Det går också att lägga till åtgärder från menyraden högst upp när en ställt sig på ett objekt/fastighet i trädet eller "Sök objekt".

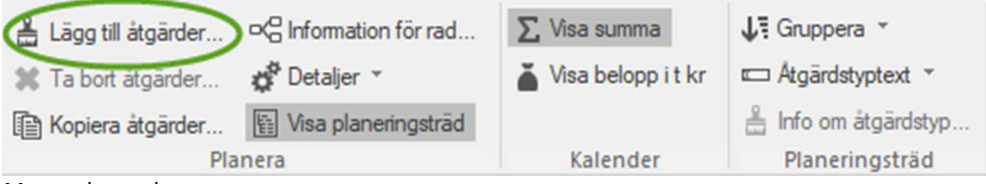

Menyradens val

### Dra och släppa

Från möjliga åtgärder i åtgärdslistan kan en 1. klicka på en åtgärd, 2. dra den till den enhet den ska vara i och sen släppa.

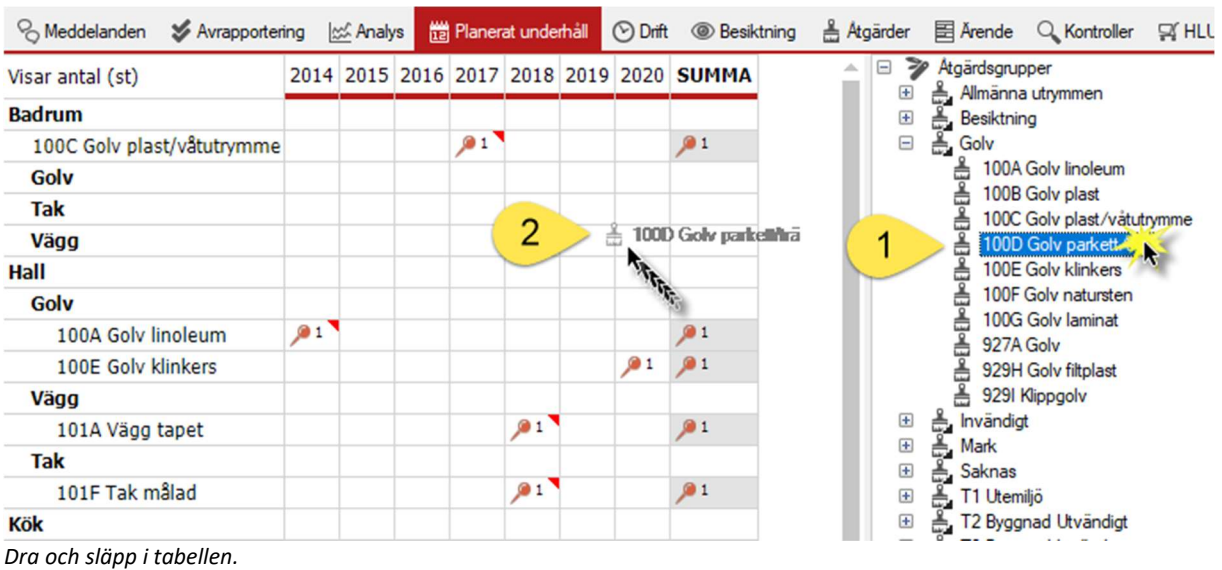

## Ny åtgärdsdialog

| 吉                                                                                                    |                                                                                                    | Ny atgard                                                                        | $\mathbf{x}$                                                                                                    |
|----------------------------------------------------------------------------------------------------|----------------------------------------------------------------------------------------------------|----------------------------------------------------------------------------------|----------------------------------------------------------------------------------------------------|
| Atgärd                                                                                                    | Tillhörande åtgärder per enhet/detalj                                                                                                    |                                                                                  | Datum                                                                                                    |
| Enheter<br>$\blacksquare$<br>[Hall]<br>$\boxminus$<br>Golv]<br>$\begin{array}{c} \begin{array}{c} \text{+} \end{array} \\ \text{+} \end{array}$<br>ಕ್<br>$Tak$ ]<br>Œ<br>ಕೆ<br>[Vagg]<br>田<br>101X Målning övrigt<br>e<br>102A Luckor byte<br>102B Luckor lackning<br>130A Garderob<br>150C Lägenhetsdörr<br>170A Brandvamare<br>350C Trygghetspaket 1, Tillval<br>350CL Tryggh.pkt.1 fönster/dömlas<br>350D Trygghetspaket 2, Tillval<br>350E Trygghetspaket (projekt)<br>450 Fakturera HG<br>451 El arbete<br>7657 Tapetsering<br>Ā<br>821 Trappa | $\downarrow$ Atgärdstyp<br>Atgärdstypgr<br>Planerat                                                                                                    | Status                                                                           | $\pm$<br>$\Box$ Utfördes senast:                                                                                                    |
|                                                                                                    | 1993-08-01<br>Е<br>Golv linoleum<br>Golv<br>⊏<br>Vägg tapet<br>2004-03-01<br>Vägg/tak<br>с<br>Tak målad<br>2004-03-01<br>Vägg/tak<br>Г<br>2014-08-01<br>Golv linoleum<br>Golv<br>с<br>Tak målad<br>2018-03-01<br>Vägg/tak<br>□<br>2018-03-01<br>Vägg tapet<br>Vägg/tak | 10 Avslutad<br>10 Avslutad<br>10 Avslutad<br>01 Anmäld<br>01 Anmäld<br>01 Anmäld | 3<br>÷u<br>januari-2019<br>Planerad datum:<br>0 (Intervall från prislista)<br>$\Box$ Intervall (ar):<br>Pris, Tillval, Beskrivning<br>0.0<br>Antal<br>$\Box$ Pris (kr):<br>4<br>$\Box$ Prioritet:<br>Tillval<br>□<br>Ej aktiverbar<br>昆<br>Artikel<br>v<br>- Ingen vald -<br>$\rightarrow$<br>5<br>Resurs<br>$\mathbf{v}$<br>- Ingen vald -<br>$\mathbf{C}$<br>6<br>OK<br>Avbryt |
|                                                                                                    | $\overline{2}$<br>$\hat{}$                                                                                                    | Radera åtgärd                                                                    |                                                                                                    |

Dialogen för en ny åtgärd.

- 1. Tillgängliga åtgärder att lägga till.
- 2. När en enhet är vald så syns tillhörande åtgärder samt möjlighet att radera dessa.
- 3. Datum kan väljas för när åtgärden senast utfördes samt nästa gång den är planerad till. Utfört datum justerar automatiskt planerat datum med intervallet. Åtgärdens intervall kan sättas igång, som standard är det åtgärdens intervall från prislistan.
- 4. Pris och antal justeras från enhetens data, annars kan det läggas till manuellt. Det kan noteras om de tär ett tillval samt om det är en aktiverbar kostnad eller ej.
- 5. Om artiklar är aktiverat kan det läggas till samt vilken resurs som utfört eller är planerad till att utföra åtgärden.
- 6. För att avsluta och lägga till så görs det med "OK".